## **111 四技申請入學**

## **「校系(組)學程上傳檔案勾選清單預擬練習版」注意事項**

- 有關 111 學年度四技申請入學「校系(組)學程上傳檔案勾選清單預擬練習版」,相關事宜說明如下:
- $(-)$  預擬練習版系統開放時間: 111 年 4 月 11 日 10:00 起至 4 月 21 日 21:00 止,每日系統開 放時間為 08:00~21:00 (首日為 10:00~21:00)。
	- (二) 通過第一階段篩選且同意釋出中央資料庫學習歷程檔案至該委員會之申請生,須登入該委 員會「校系(組)學程上傳檔案勾選清單預擬練習版」,檢視該委員會所取得之1-4學期中 央資料庫學習歷程檔案(含修課紀錄、課程學習成果及多元表現)。
	- (三) 如申請生有疑義者,依本會 111 年 3 月 17 日技專招聯試字第 1112100084 號函,申請生須 於111年4月21日 (星期四) 21:00 前,向就讀學校提出疑義申請,逾期或未依本簡章規 定提出疑義申請者,視同確認中央資料庫學習歷程檔案,概不受理複查及申訴。

就讀學校接獲所屬學生反映後,應儘速於3日內查明並備文逕向高中學習歷程資料庫主管權責單 位辦理更正。

- 二、 預擬練習版重要事項:
	- (一) 申請生檢視 1-4 中央資料庫學習歷程檔案(含修課紀錄、課程學習成果及多元表現)。
	- (二) 練習版系統不會記錄或暫存任何操作過程,僅提供熟悉介面功能及系統操作程序。如登出 或關閉系統頁面,系統內資料即清空,再次登入須從步驟一開始重新操作。過程中所上傳 (勾選)之檔案,並不會儲存於系統。
	- (三) 使用系統時,請勿閒置超過 20 分鐘,閒置逾時,系統將自動登出。
	- (四) 建議申請生請勿使用手機或平板電腦登入系統,避免畫面資訊閱覽不完全漏登資料而影響 權益。請使用 **Google Chrome** 瀏覽器開啟本招生系統。
- 三、 上傳流程說明:

(一) 登入系統,請輸入申請生「學測應試號碼」、「身分證統一編號」、「上傳密碼」。

## **★★練習版密碼,請一律輸入出生年月日共7碼,如 0930701★★**

(二) 進入上傳頁面,請依下列步驟進行上傳作業練習:

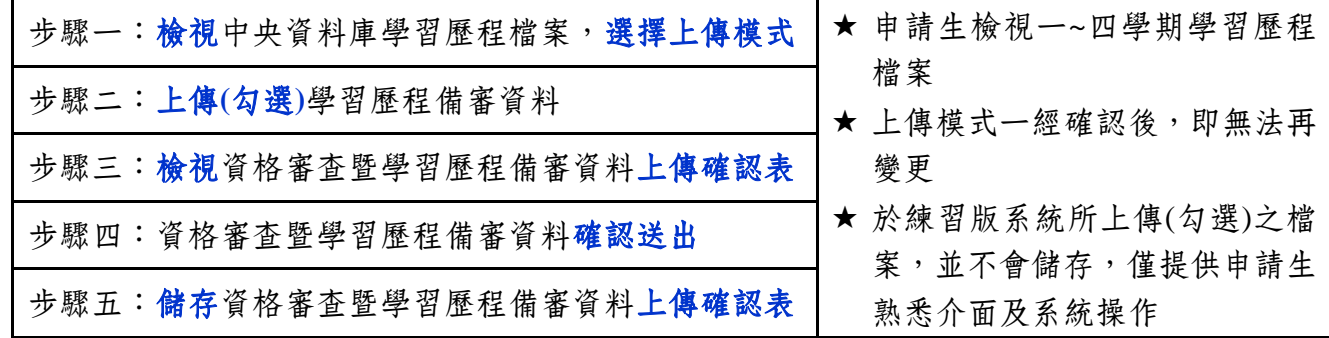

四、 「練習版使用須知」、上傳系統操作手冊及操作教學影音連結,皆已置於【科技校院日間部四年 制申請入學聯合招生委員會網站】→【考生作業系統】→【4. 學習歷程中央資料庫釋出資料(檔 案)查看及校系(組)學程上傳檔案勾選清單預擬練習版】,供申請生參閱。